#### Benefits of My Rewards in the Parts and Service Department

- Members of the My Rewards program are buying more and spending more on GM products and services than non-Members
- Approximately 95% of points earned are used back at the dealerships and 98% of Members return to use their points at the original dealership they purchased from
- "For two minutes of your time, I can help you save \$10 on your next service repair or parts purchase by enrolling and completing your profile."
- Changes to the Parts Ticket documentation will eliminate the need to open a Repair Order for Members to earn and redeem points on a Parts Ticket
- National Retail Plan- Certified Service My Rewards promotions will be included in NRP communications to your customers
  - Periodic Certified Service My Rewards Promotions- For example, the Quarter 2 Bonus 2,000 points on service events and May Father's Day Accessories Promotion
- 68% of redemptions are on Accessories
- Make a chart of how many points each Part or Accessory costs or how many points will be earned with a purchase of popular parts- i.e. "Earn 2,500 points on the purchase of floormats today!"
- Another way to say, "Thank you for your business!"

#### **Documentation Needs on Parts Tickets to Initiate Point Earn**

For Members to earn and redeem on Parts tickets from your dealership, the correct Member information must be completed on the Parts ticket. This information is sent nightly from your DMS through the dealer data share. This is how My Rewards matches Member information.

Previously, parts personnel were required to open a Repair Order for any retail Parts or Accessories purchases for Members to earn and redeem points on those purchases. These changes will eliminate the need for a Repair Order on over the counter Retail Parts Purchases.

**Member name, street address, and member email address** (when field is available through DMS) must match the information in their My Rewards account for points to be awarded automatically on a Retail Parts Counter Ticket.

Please note, Members will not receive points on Wholesale Parts tickets.

Below is an example of CDK DMS and which line items are required to match a Parts Ticket to a Member Account.

| ch 🔊 Se                      | earch Relp Back                                      | 🕞 Forward 🧔 Re              | fresh        | 3                 |                       |              |            |               |
|------------------------------|------------------------------------------------------|-----------------------------|--------------|-------------------|-----------------------|--------------|------------|---------------|
| o Tab •                      |                                                      | D : DO C                    |              |                   | // 1 . 1              |              |            |               |
| ate/Modity Pai<br>ivoice (I) | rts x Parts Charges F<br>u <u>T</u> il e <u>X</u> it | or Repai PO Sr              | mart Desk    | Dealer World http | os://dealer.autopartn | e            |            |               |
|                              |                                                      |                             |              |                   |                       |              |            | INVOICING (I) |
|                              | 3                                                    |                             |              |                   |                       |              |            |               |
| Number: 105082               |                                                      |                             | Tracking:    |                   |                       |              |            |               |
| Name: TOM CUS                | TOMER                                                |                             | Zone:        |                   |                       |              | Parts:     | 32.25         |
| Addr:                        | TOMER                                                |                             | Sale Type:   |                   |                       |              | Fees:      | 0.00          |
| C/S/Z:                       |                                                      |                             | Price Code:  |                   |                       |              | Freight:   | 0.00          |
| Phone:                       |                                                      |                             | Salesperson: |                   |                       |              | Tax:       | 1.77          |
| Emp: 2269                    |                                                      |                             | B/L:         |                   |                       |              | Total:     | 34.02         |
| Via:                         |                                                      |                             | PO:          |                   |                       |              | Backorder: | 0.00          |
| Primary                      | Order                                                | Price                       | Additional   | Local Locate      |                       |              |            |               |
|                              | DESC O.H. BIN<br>210336 (S)FILTER 11                 | LIST PRICE6<br>303 5.30 5.3 | 0 1 5.30     |                   |                       |              |            |               |
| 410 152                      | 278634 (S)ELEMEN 10                                  | 300 26.95 26.9              | 5 1 26.95    |                   |                       |              |            |               |
|                              |                                                      |                             |              |                   |                       |              |            |               |
|                              |                                                      |                             |              |                   |                       |              |            |               |
|                              |                                                      |                             |              |                   |                       |              |            |               |
|                              |                                                      |                             |              |                   |                       |              |            |               |
|                              |                                                      |                             |              |                   |                       |              |            |               |
|                              |                                                      |                             |              |                   |                       | Page 1 of 1  | 2 parts    |               |
| <expanded></expanded>        |                                                      |                             |              |                   |                       | r uge 1 of 1 | 2 parco    |               |
| <expanded></expanded>        |                                                      |                             |              |                   |                       |              |            |               |
| <expanded></expanded>        |                                                      |                             |              |                   |                       |              |            |               |
|                              |                                                      |                             |              |                   |                       |              |            |               |
| NO.                          | nultiple part numbers separated                      | by spaces                   |              |                   |                       |              |            |               |

## **CORRECT PARTS TICKET ACCOUNTING**

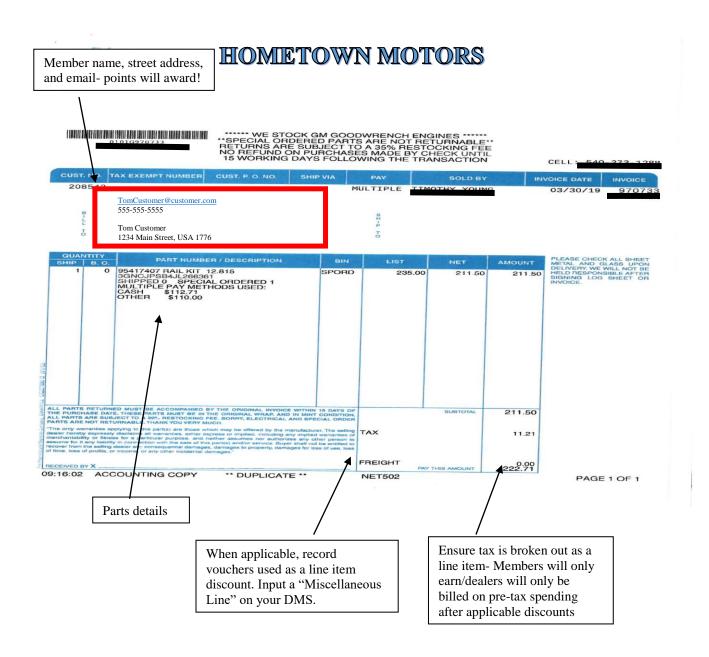

# INCORRECT PARTS TICKET ACCOUNTING

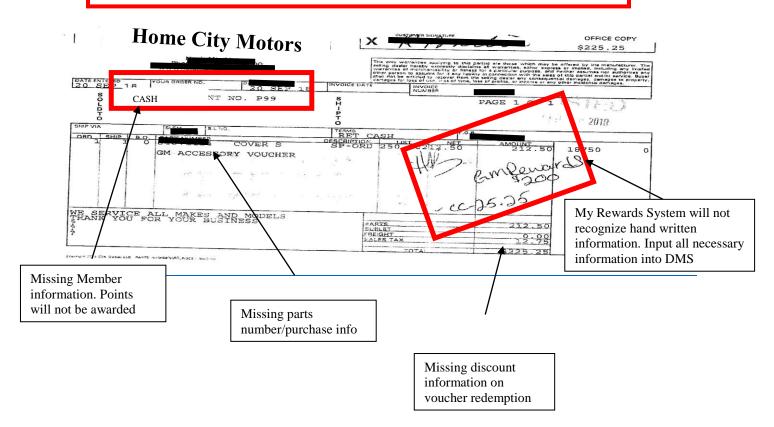

Please refer to training materials or contacts for your chosen DMS provider if you are having difficulty adding line items or discounts through your DMS.

Research has shown that Members are buying more and spending more than non-Members at GM Dealerships. Accordingly, it is beneficial to encourage all of your customers to become My Rewards Members to start saving on Parts and Accessories.

#### How to Enroll a Customer:

Customers *must enroll themselves* in My Rewards. There are 4 options for any customer to enroll in My Rewards. Customers do not have to have purchased a GM vehicle recently or even own a GM vehicle to enroll in My Rewards. The first method is a part of the New Vehicle Delivery process. The other 3 enrollment channels are available to all customers.

**My<Brand>Apps**- If a customer has the mobile app, simply open the app and scroll down to My <Brand> Rewards and click "Enroll Now".

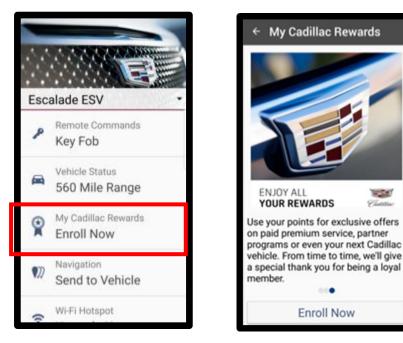

**Owner Center**- If the Member has an active Owner Center or OnStar account they can navigate to my.gm.com to enroll in the My Rewards program. If they do not remember their password, they can click "Forgot Password" to reset their password for OnStar and Owner Center.

**My Rewards websites** (MyChevroletRewards.com, MyBuickRewards.com, MyGMCRewards.com, MyBuickRewards.com, MyCadillacRewards.com, MyGMRewards.com).

A Verification Email is sent to member to Confirm Enrollment. Member must confirm enrollment to complete enrollment.

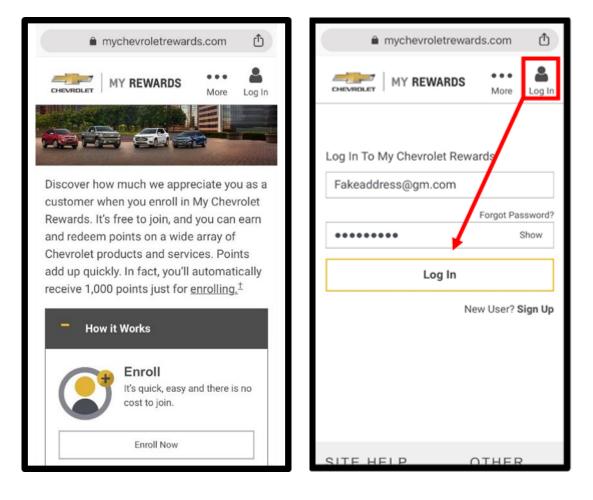

#### Who can help Members when they experience issues enrolling in My Rewards?

- The recommended method is to have the customer contact the Member Support line at 844-764-2665. If calling the Member Support line is not convenient, the Parts or Service Advisors can assist the customer through some common issues.
  - If the customer attempts to enroll and receives "The email address is already in use" or "Invalid username or password", please use the password associated with that email to continue. If they forget their password member should utilize Owner Center (my.gm.com) and click on "forgot password". After successfully logging into Owner Center, enrollment into My GM Rewards is available under "Account and Settings".
  - If the customer has already enrolled and forgets, their email member should access the My Rewards website and click on "Forgot Password."
- If the customer attempts to enroll and receives the message, "We're sorry. We are unable to
  proceed since you already have a My Rewards account. Please contact the Member Support Line if
  you need assistance 844-764-2665", advise the member they must call the member support number.
- Loyaltysupport@gm.com is available for Dealer concerns but will direct all inquiries on Member login concerns to Member Support Line at 844-764-2665.

## My GM Rewards Loyalty Program

### Parts Counter Job Aid

#### How to Find a Member Voucher

#### Navigate to the My Rewards Owner Loyalty App

- **1.** Log in to GlobalConnect.
- 2. Click the App Center tab.
- 3. Type My Rewards in the Search apps field and press Enter.

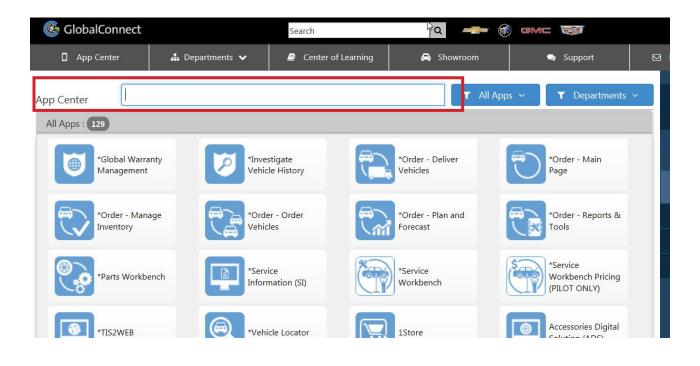

| 🞯 GlobalConnect                                                 |                 | Search             | 🗟 🔍 🛁                | gmc 🐺           |
|-----------------------------------------------------------------|-----------------|--------------------|----------------------|-----------------|
| App Center                                                      | 🏝 Departments 🗸 | Center of Learning | 🖨 Showroom           | Support 🛛       |
| App Center My Re<br>All Apps : 1<br>My Rewards<br>Owner Loyalty |                 |                    | ewards<br>er Loyalty | ✓ Departments ✓ |

- 4. Click the My Rewards Owner Loyalty icon when it appears.
- 5. Click the Launch button to launch the application.

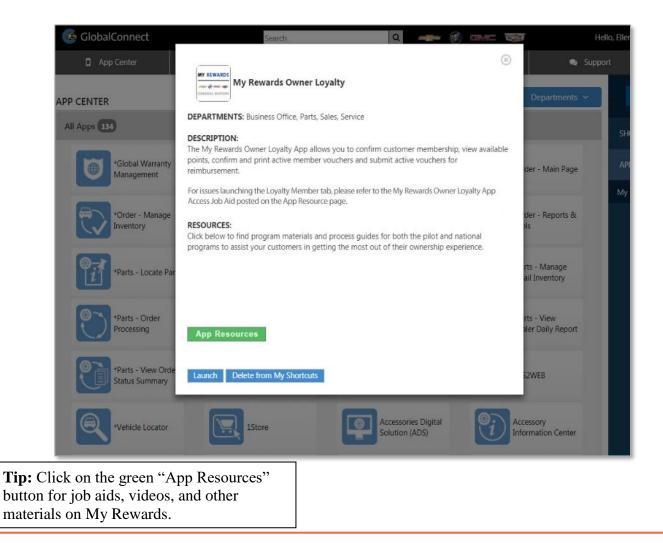

- 6. Click the Loyalty Members tab.
- 7. Look up the member's voucher using the Member's email address or voucher number.
- **8.** Enter the email address or the voucher number provided by the member in the appropriate field and hit **GO**. Both are not required.

|                            | *Default | <b>•</b> _ |
|----------------------------|----------|------------|
|                            |          |            |
| Members:                   |          |            |
| 🕙 Loyalty Members 🛛 🥲 FAQs |          |            |
| Vouchers                   |          |            |
| Search Member              |          |            |
| Member Email               |          |            |
| OR                         |          |            |
| Voucher #                  |          |            |
| Go                         |          |            |

**9.** The following screen will come up with Member information and vouchers. When searching for the member by email then all available vouchers will appear. When searching by voucher number, then only the voucher searched for will show.

| VANCE TEASLE               | Υ                         |                 | ٩ | < |
|----------------------------|---------------------------|-----------------|---|---|
| Member Information         |                           |                 |   |   |
| Member Name: VANCE         | E TEASLEY Street Address: | 12345 RIAD ST   |   |   |
| Preferred Name:            | Street Address 2:         |                 |   |   |
| Contact First Name: VANCE  | E State:                  | MI              |   |   |
| Contact Last Name: TEASL   | EY City:                  | DETROIT         |   |   |
| Email Address: TEASL       | EYV@YOPM/ Postal Code:    | 48224-1576      |   |   |
| Available Points: 270,00   | 0 Phone#:                 | 3135551212      |   |   |
| Voucher                    |                           |                 |   | 0 |
| Use                        | ~                         | •               |   |   |
| oucher Number Voucher Type | )                         | Expiration Date |   |   |
| -216554416 \$100 Allowan   | nce towards a New Vehicle | 6/12/2019       |   |   |
| -216554419 \$100 Allowan   | nce towards a New Vehicle | 6/12/2019       |   |   |
|                            | ory Allowance             | 4/12/2019       |   |   |

**10.** Verify member information is correct. Select desired voucher and click use.

## My GM Rewards Loyalty Program

### Parts Counter Job Aid

#### **Redeeming a Voucher**

**1.** Once you find the voucher, click the **Next** button.

| Covalty Members Covalty Members     |          | <b>TIP:</b> Vouchers do have an expiration date. Please process as soon as you receive them. |
|-------------------------------------|----------|----------------------------------------------------------------------------------------------|
| Voucher                             |          |                                                                                              |
| Voucher Number: 1-216554416         |          |                                                                                              |
| Product Name: \$100 Allowance tow   |          |                                                                                              |
| Amount: \$100.00                    |          |                                                                                              |
| Expiration Date: 6/12/2019 09:56:33 | <b>A</b> |                                                                                              |
| Status: Available                   |          |                                                                                              |
| Member Information                  |          |                                                                                              |
| Member #: 1-215685132               |          |                                                                                              |
| Contact First Name: VANCE           |          |                                                                                              |
| Contact Last Name: TEASLEY          |          |                                                                                              |
|                                     | (        | Previous Next Cancel                                                                         |

2. The Member's name and address will automatically fill in on this page. Please ensure the info displayed matches your records for that Member before proceeding. Fill in the Parts Ticket number under "Repair Order" and provide your Dealer Code if dealership information is not prepopulated.

| Contraction Contraction Contra |                           |                        |
|----------------------------------------------------------------------------------------------------|---------------------------|------------------------|
| Use Voucher Non-Vehicle                                                                                                    | Input Parts Ticket Number |                        |
| Redemption Information                                                                                                    | into "Repair Order" field |                        |
| Tyne: Non3/eh/cle                                                                                                    | •                         |                        |
| Dealer Code:                                                                                                    |                           |                        |
| Dealer Name:                                                                                                    |                           |                        |
| Make:                                                                                                    |                           |                        |
|                                                                                                    |                           | Previous Submit Cancel |

**3.** Verify that the Member's name and address are correct. The BARS name and/or address must match to ensure that the Dealer is reimbursed for the loyalty points. The Member name and address must match the Parts Ticket.

- 4. Click the **Submit** button.
- 5. The Verification page appears to confirm that the transaction was successful. Click the Print button to print the page. Retain the printed copy and the BARS Approval Code with the Parts Ticket for future reference. When the dealership receives payment, the invoice will be labeled under the Parts Ticket number and the BARS code, not the voucher number.

| Coulty Members 🕑 FAQs                                                  |                        |
|------------------------------------------------------------------------|------------------------|
|                                                                        |                        |
| Use Voucher Success                                                    |                        |
| Voucher has been successfully used. BARS Approval Code is 1-217424385. |                        |
|                                                                        |                        |
|                                                                        |                        |
| First Name: VANCE                                                      |                        |
| Last Name: TEASLEY                                                     |                        |
| Redemption Amount: \$250.00                                            |                        |
|                                                                        | _ <del>O</del> Print   |
|                                                                        | Previous Finish Cancel |

#### 6. Click Finish.

**DMS:** Within your DMS system input the voucher as a line item discount, some DMS providers automatically include a discount field. Many DMS providers allow for the dealership to add a "Miscellaneous Charge" line on the ticket and input the voucher number and amount. For information on how to add line items in your DMS please refer to training materials and contacts for your DMS provider.

**<u>TIP</u>**: Print the BARS approval page and write the date voucher was processed at the dealership on the page. Staple to the Parts Ticket/RO. When payment is received in the dealership's open account it will be dated on the date of use and filed under the RO/Ticket number and the BARS code.

#### Activating a Voucher- Member Action

- Navigate to the My Rewards website at www.mygmrewards.com and log in. You can also go to mycadillacrewards.com, mychevroletrewards.com, mygmcrewards.com or mybuickrewards.com. Your profile and points are under the Menu section in the top right.
- **2.** Click the **Redeem Points** tab. Here you will see the different ways in which you can use your points and the amount of points needed to redeem each allowance and experience.

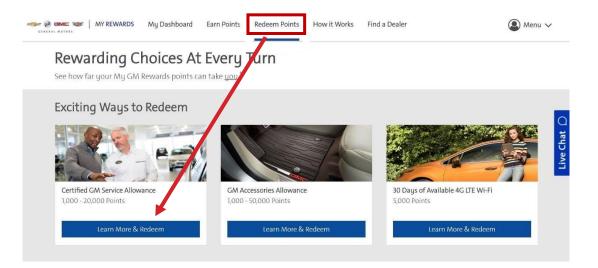

3. Once you have found the voucher you would like to request, click Learn More & Redeem.

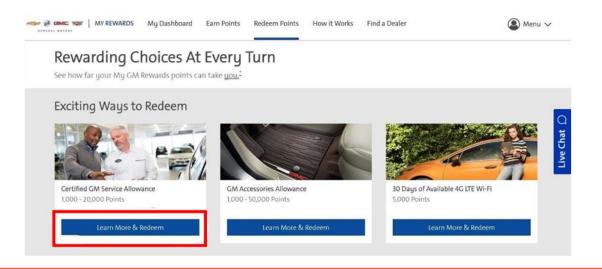

4. A page will load with more information about the voucher. Click Redeem Now with 1 Click.

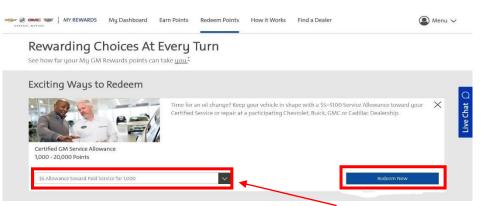

Tip: Here you can choose the dollar amount of the voucher you like. Make sure to select a value that gets as close to your anticipated cost without exceeding.

**5.** Once you have redeemed the voucher, a new page will load with the voucher confirmation.

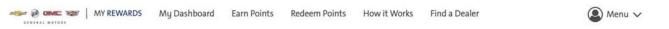

Congratulations, Allana! Here is your voucher information:

|            | \$5 Accessory Allowance                                                                                                    | MY REWARDS                                                                                                    |
|------------|----------------------------------------------------------------------------------------------------|----------------------------------------------------------------------------------------------------|
|            | Members may use Loyalty Vouchers on eligible Chevrolet, Buick, GMC and Cadillac Accessories<br>Chevrolet, Buick, GMC and Cadillac Accessories purchased online, on installation, shipping or ta<br>back. Voucher must be used by the expiration date below, or points are forfeited. Not available<br>Total value of the voucher will be applied towards your eligible purchase, excluding certain taxe<br>Any unused amount of the voucher will be forfeited. Voucher has no cash value, is non-refunda | x. Non-negotiable, non-transferable and not redeemable for cash or cash<br>with some other offers. Simply bring your voucher to a participating dealer.<br>es, fees and installation. Voucher may be used for a single transaction only.<br>ible and is non-transferable. |
|            | If you need assistance, call us at 844-764-2665. Contact center agents are available from Monda<br>Name:Allana Mcdonald                                                                                                    | Voucher Number: 3 Hotoseetee                                                                                                    |
| additional | expire 30 days after activation. Dealerships have an<br>30 days to process after the voucher expiration if Member's<br>purchase was completed prior to expiration date.                                                                                                    | Expiration Date: 01/29/2019<br>Print                                                                                                    |

- 6. Information about your voucher will load. Print this information and bring it into the dealership at the time of your service for redemption.
- 7. Also, note that if you click the menu section in the top right of the screen and look up your profile the new point balance will show.

## My GM Rewards Loyalty Program

### Parts Counter Job Aid

#### DMS PROVIDERS CONTACT INFORMATION

- ADAM DSM: 800-676-2262
- ADVENT RESOURCES DMS: 888-923-8368
- AUTO/MATE AMPS: 877-830-1249
- AUTOSOFT DMS: 844-888-8200
- CDK GLOBAL: 888-672-2140
- DEALERTRACK: 888-485-6894
- DOMINION DEALER SOLUTIONS: 402-651-8779
- **REYNOLDS & REYNOLDS**: 800-767-7879
- DEALER BUILT: 800-499-1914
- **PBS ARISTO**: 800-665-6304
- **QUORUM XSELLERATOR**: 877-770-0036